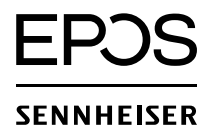

GSP 670 ミニガイド へようこそ

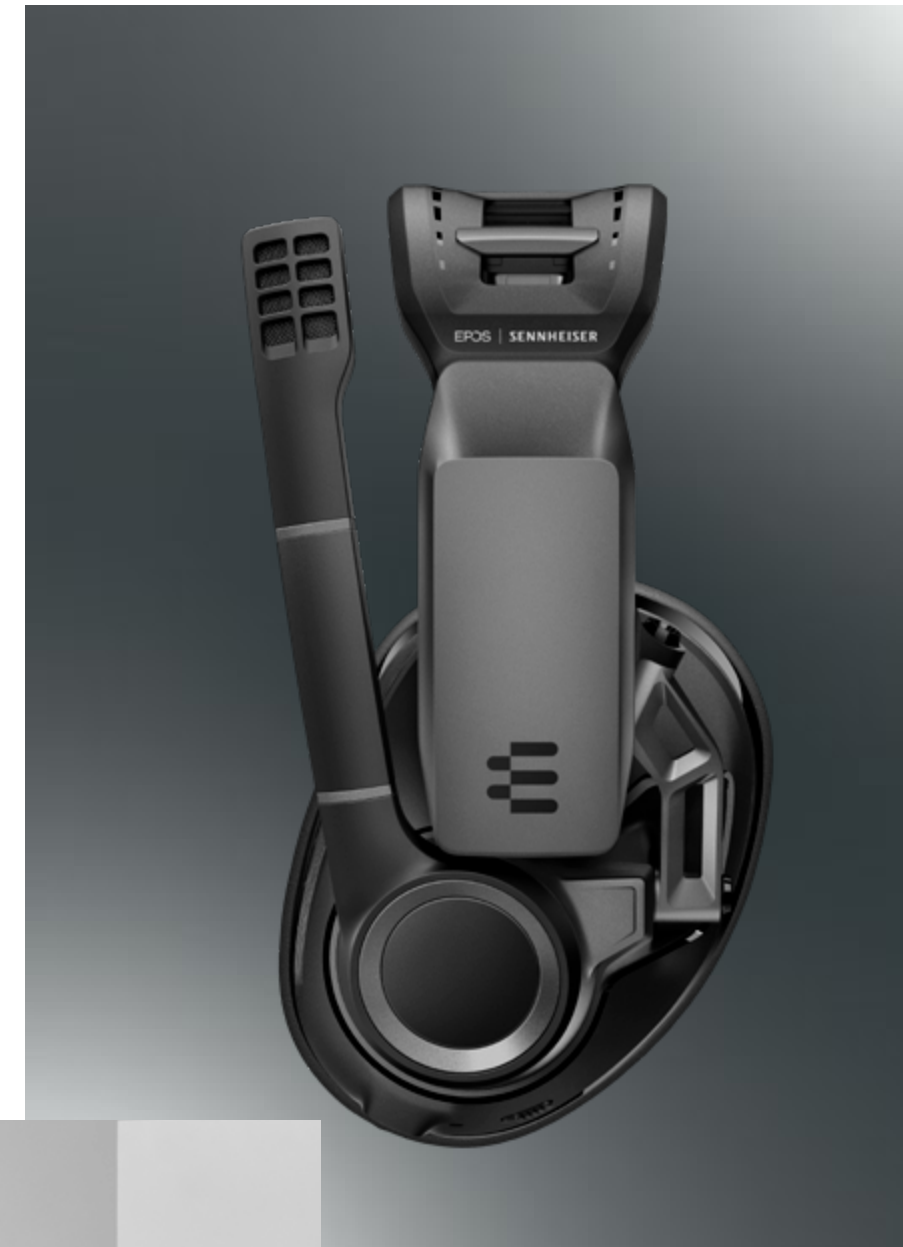

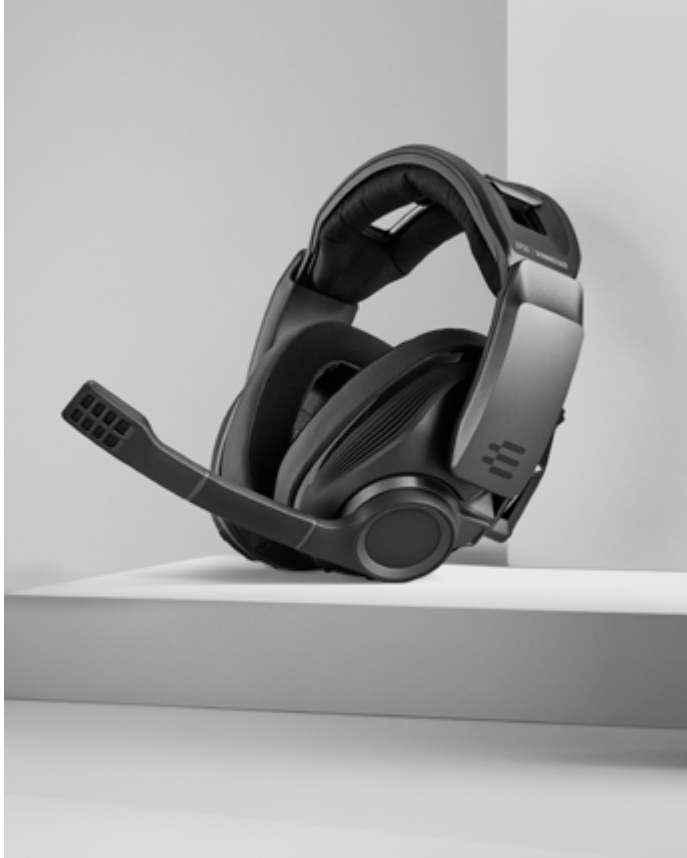

このたびはゲーミングヘッドセット GSP 670 をお買い上げいただきあり がとうございます。お客様に最良のゲ ームオーディオ体験をご提供できるよ う、簡潔なガイドをご用意し、設定プ ロセスとヘッドセットの接続の手順を 解説しています。以下には、楽しいワ イヤレスゲームのアドベンチャーに乗 り出すためのすべての情報が記載さ れています。

# ミニガイド

#### ヘッドセットのオン/オフを切り替える

ヘッドセットの電源を切るには、ボリュームホイールを一番下まで回します(反時計回り)。電 源を入れるには、ボリュームホイールを短く上に回します(右回り)。ホイールを回す際の手応 えがわずかに固くなることで、ヘッドセットのオンとオフが切り替わったことがわかります。

## ペアリングモード

ヘッドセットのスイッチを入れ、ヘッドセットのスライダーボタンを、LEDライトが青色または 赤色に点滅するまで 2 秒間長押しします。

# GSA 70 ドングルとのペアリング

ヘッドセットのペアリングモードをオンにしてから、LEDライトが青色と赤色に点滅するま で、ボタンを長押しし、GSA 70 をペアリングモードにします。ペアリングが完了すると、ヘッ ドセットから「dongle connected」(ドングル接続完了)の案内が聞こえ、ヘッドセットとド ングルの両方の LED が紫色になります。

#### Bluetooth 機器ペアリングリストを削除

ペアリングリストを削除するには、デバイスの設定を開き、保存済みデバイス一覧から 「GSP 670」 を選択します。

「このデバイスの登録を解除」をクリックすると、GSP 670 は、以後このデバイスとは接続さ れなくなります。

#### スマートフォンに接続する

ヘッドセットのペアリングモードをオンにして、スマートフォンの Bluetooth®を有効化し、 GSP 670 を選択します。

# 複数の機器との接続

GSP 670 は、複数のデバイスと同時にペアリングすることができます。 GSA 70 ドングルと モバイルデバイスの両方に接続するには、最初に GSP 670 のペアリングモードをオンにしま す。次に、GSA 70 ドングルのペアリングモードをオンにします。GSP 670 と GSA 70 がペア リングされたら、もう一度 GSP 670 でペアリングモードをオンにします。 モバイルデバイス の Bluetooth を有効化し、画面にポップアップが表示されてから、GSP 670を選択します。 GSP 670 がモバイルデバイスに接続されると、ドングルとモバイルデバイスの両方と自動的に 再びペアリングされ、GSA 70 ドングルが、GSP 670 と接続されます。

# Gaming Suite のインストール

Gaming Suite ソフトウェアをインストールするには、eposaudio.com/gaming/downloads のページを開きます。

マイクをミュートにする マイクをミュートにするには、マイクを持ち上げます。

#### ヘッドセットを充電する

ヘッドセットを充電するには、USB 充電ケーブルの一方の端をヘッドセットに差し込み、ケー ブルのもう一つの端を USB ポートに差し込みます。 Bluetooth® 接続では、20時間以上の 連続使用ができます。また低遅延ワイヤレス接続では、16時間ご利用いただけます。 わず か 7 分のクイック充電で 2 時間使用することができます。GSP 670 は、充電中も使用するこ とができます!

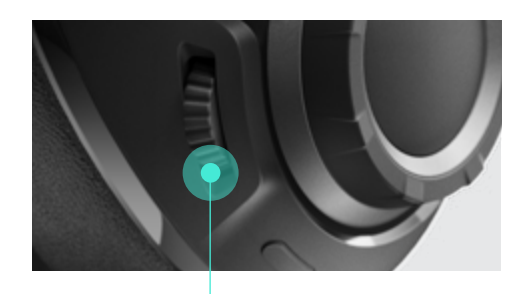

## 音量の調整

GSP 670 には、二つの独立した ボリュームコン トロールを搭載しています。 大きなボリュームホ イールでは、ゲームオーディオの調節を行いま す。また小さなボリュームホイールでは、チャット 音声の調整を行い、ボリュームレベルを迅速か つ簡単に変えることができます。

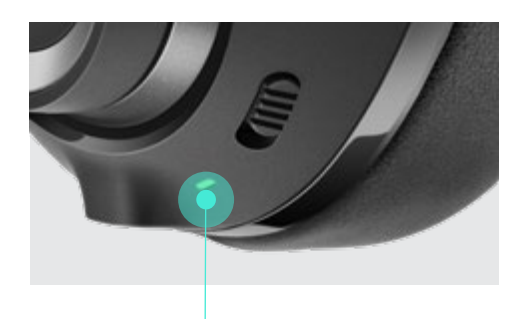

### バッテリーステータスを表 示する

スライダーボタンを下に素速く 1 秒間押します。 音声ガイダンスが、バッテリーステータスを確認 します。 バッテリーステータスは、Gaming Suite にも表示されます。

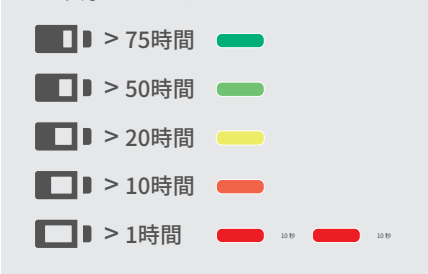

その他のご質問 製品サービスサポートにお気軽にお問い合 わせください: eposaudio.com/support

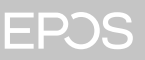